# 

### スタートアップ ガイド

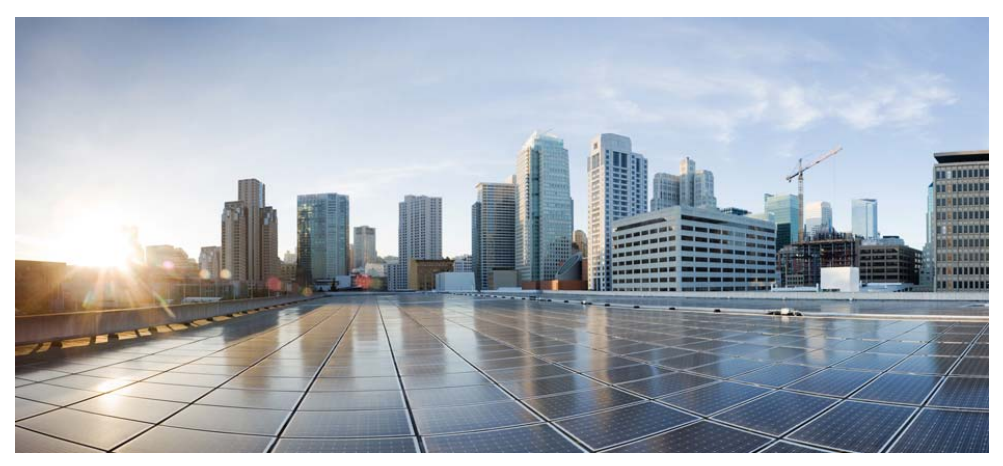

### **Cisco Aironet 2800** シリーズ アクセス ポイント

初版発行日:**2016/9/5**

- [このマニュアルについて](#page-2-0)
- アクセス [ポイントについて](#page-2-1)
- [安全上の注意事項](#page-6-0)
- [開梱](#page-7-0)
- AP [の図、ポート、およびコネクタ](#page-8-0)
- AP [の設置の準備](#page-13-0)
- [設置の概要](#page-13-1)
- [設置前の設定](#page-14-0)
- アクセス [ポイントの取り付けと接地](#page-18-0)
- アクセス [ポイントへの電源供給](#page-20-0)
- アクセス [ポイントの設定と配置](#page-20-1)
- アクセス [ポイントの](#page-24-0) LED の確認
- [使用および設定に関するその他のガイドライン](#page-25-0)
- [関連資料](#page-32-0)
- [適合宣言および規制に関する情報](#page-33-0)
- [マニュアルの入手方法およびテクニカル](#page-49-0) サポート

# <span id="page-2-0"></span>**1** このマニュアルについて

このガイドでは、Cisco Aironet 2800I および 2800E シリーズ アクセス ポイントの設置手順と、アク セス ポイントを設定するのに役立つリソースへのリンクを提供します。取り付け手順および限定的 なトラブルシューティング手順が記載されています。

2800 シリーズ アクセス ポイントは、このマニュアルではアクセス ポイント、または *AP* と呼びます。

# <span id="page-2-1"></span>**2** アクセス ポイントについて

Cisco Aironet 2800 シリーズ Wi-Fi アクセス ポイントは 802.11ac Wave 2 とマルチユーザ MIMO (MU MIMO)に対応します。この AP シリーズには、専用の 5 GHz 無線と、2.4 GHz 無線(デフォルト) または追加の 5 GHz 無線として設定できるフレキシブル ラジオを備えた、一体型アンテナおよび外 部アンテナのオプションが用意されています。このアクセス ポイントは、パフォーマンス ニーズを満 たすようにミッションクリティカルなワイヤレス ネットワークを実現する、優れた、全体的な高密度 エクスペリエンス(HDX)をサポートします。このアクセス ポイントは、主要な 802.11ac クライアン トとの完全な相互運用性をサポートし、他のアクセス ポイントとコントローラが混在する導入をサ ポートします。

アクセス ポイントの機能および仕様をすべて網羅したリストは、次の URL にある「Cisco Aironet 2800 Series Access Points Data Sheet」に記載されています。

<http://www.cisco.com/web/JP/product/hs/wireless/airo2800/prodlit/datasheet-c78-736497.html>

### アクセス ポイントの機能

2800 シリーズ アクセス ポイントはワイヤレス コントローラベースの製品で、次をサポートします。

- **•** 2802I アクセス ポイント モデルの一体型アンテナ(AIR-AP2802I-*x*-K9)
- **•** 2802E アクセス ポイント モデルの外部アンテナ(AIR-AP2802E-*x*-K9)

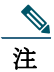

注 モデル番号の「*x*」は、規制ドメインを表します。サポートされている規制ドメインの 詳細については、「AP [のモデル番号と規制ドメイン」セクション\(](#page-4-0)5 ページ)を参照し てください。

- **•** 手動での設定、または AP が使用できる RF 環境に基づく統合無線の動作の役割をインテリジェ ントに決定できる、フレキシブル ラジオ アサインメント。AP は次のモードで動作できます。
	- **–** 一方の無線では 2.4 GHz モードでクライアントにサービスを提供し、他方の無線では、 5 GHz モードでサービスを提供する、2.4 GHz および 5 GHz の役割。
	- **–** 両方の無線が 5 GHz 帯域で動作するデュアル 5 GHz 無線の役割。802.11ac Wave 2 の利点 を最大化し、クライアント デバイスのキャパシティを増やすために積極的にクライアント デバイスにサービスを提供します。
	- **–** 一方の無線では 5 GHz でクライアントにサービスを提供し、他方の無線では、wIPS 攻撃者、 CleanAir 干渉源、不正なデバイスに対し 2.4 GHz および 5 GHz の両方でスキャンする、ワイ ヤレス セキュリティ モニタリングと 5 GHz の役割。
- **•** マルチユーザ MIMO(MU-MIMO)テクノロジー(3 空間ストリームに対応)。
- **•** ユーザが最適な信号品質とパフォーマンスで接続できるように、AP が RF の状態をリアルタイ ムでインテリジェントに共有できるようにする、シスコの革新機能であるアクセス ポイント間の ノイズ除去。
- **•** カバレッジ エリア内でデータ レートが最速の AP にクライアント デバイスがアソシエートする ことを保証する、最適化された AP ローミング。
- **•** 802.11ac Wave 1 および Wave 2 までの空間ストリーム数が 1 ~ 3 のデバイスを含む、あらゆる モバイル デバイスへのダウンリンク パフォーマンス向上のための Cisco ClientLink 4.0 テクノ ロジー。このテクノロジーは、モバイル デバイスのバッテリ駆動時間も改善します。
- **•** 160 MHz チャネルをサポートするように強化された Cisco CleanAir テクノロジー。CleanAir は 20、40、80、160 MHz 幅のチャネルに予防的な高速スペクトル インテリジェンスを提供します。 これにより、無線干渉に起因するパフォーマンス問題に対処できます。
- **•** 信号のフェージングの影響を抑えることで、アップリンクのパフォーマンスと信頼性を最適化す る、MIMO イコライゼーション機能。

AP では、次の動作モードがサポートされます。

- **•** Centralized
- **•** Sniffer
- **•** FlexConnect
- **•** Monitor Mode
- **•** サービス プロバイダー オプション 60(DHCP オプション 60)

### <span id="page-4-0"></span>**AP** のモデル番号と規制ドメイン

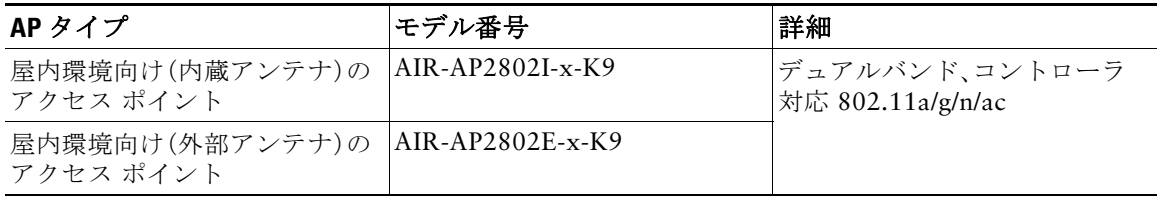

使用している AP モデルがお客様の国で認可されているかどうかを確認する必要があります。認可状況 および特定の国に対応する規制ドメインを確認するには、http://www.cisco.com/go/aironet/compliance を参照してください。すべての規制ドメインで認可されているわけではありません。認可され次第、こ のコンプライアンスのリストが更新されます。

### アンテナおよび無線

2800 シリーズ アクセス ポイントには、専用の 5 GHz 無線と、2.4 GHz 無線(デフォルト)または追加 の 5 GHz 無線として設定できるフレキシブル ラジオが含まれます。2800 シリーズ アクセス ポイン ト構成は次のとおりです。

- **•** AIR-AP2802I-*x*-K9:1 つの 2.4 GHz/5 GHz フレキシブル ラジオおよび 1 つの 5 GHz 無線。
- **•** AIR-AP2802E-*x*-K9:1 つの 2.4 GHz/5 GHz フレキシブル ラジオおよび 1 つの 5 GHz 無線。 4 デュアルバンド ダイポールとスマート アンテナ コネクタです。

#### 内部アンテナ

2802I には 12 の偏波内部アンテナがあります。

#### 外部アンテナ

2802E モデルは、最大 4 本の外部デュアルバンド ダイポール アンテナおよび 2 つの 2.4 GHz/5 GHz デュアルバンド無線で構成されています。無線およびアンテナは、共通デュアルバンド RF インター フェイスを介して周波数帯域 2400 ~ 2500 MHz および 5180 ~ 5865 MHz をサポートします。外部 デュアルバンド ダイポール アンテナの機能は次のとおりです。

- **•** アクセス ポイント上部の RTNC アンテナ コネクタ 4 個
- **•** 4 本の TX/RX アンテナ
- **•** 外部アンテナを接続するためのスマート アンテナ コネクタ

#### サポートされる外部アンテナ

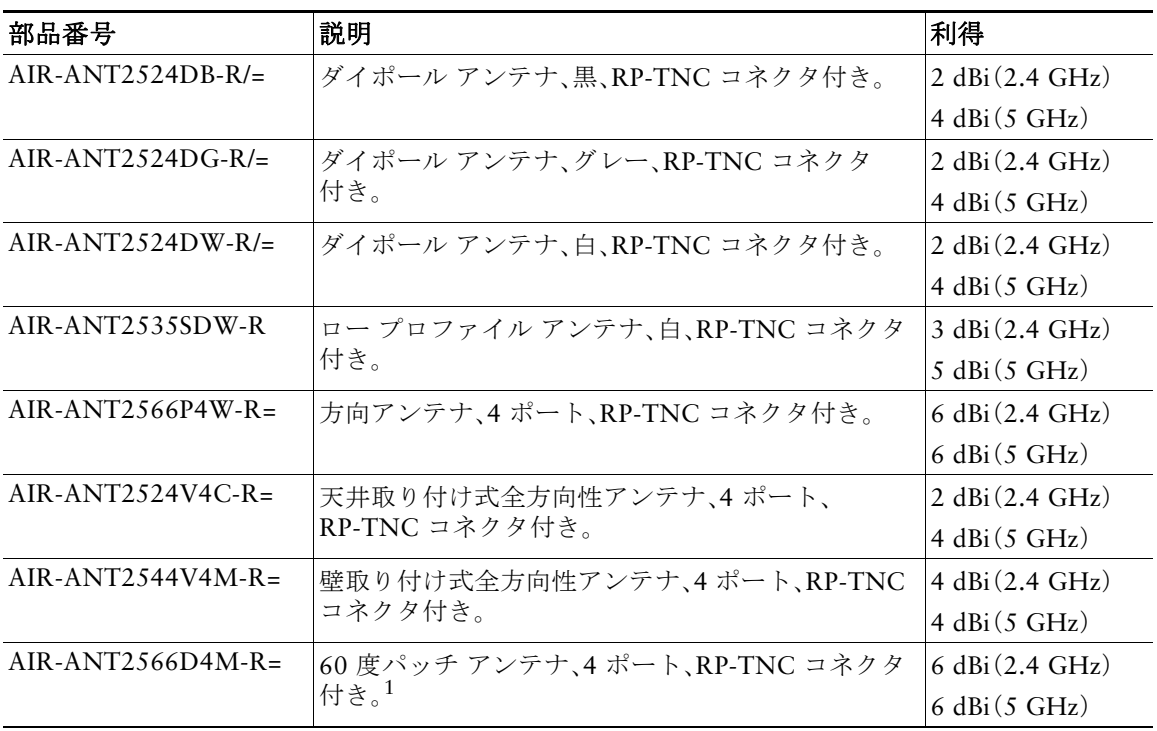

1. 米国では、UNII-1 チャネルは屋内にのみ使用できます。

シスコは、次の外部アンテナ アクセサリも提供しています。

- **•** RP-TNC および N タイプ コネクタ付きの 5 フィート低損失 RF ケーブル (AIR-CAB005LL-R-N/=)。4 本必要です。
- **•** スマート アンテナ コネクタから RP-TNC コネクタへの 2 フィート ケーブル  $(AIR-CAB002-DART-R=)$ 。

# <span id="page-6-0"></span>**3** 安全上の注意事項

次の安全についての警告の翻訳は、ご使用のアクセス ポイントに付属の、安全についての警告の翻訳 済みマニュアルに含まれています。この翻訳された警告は、Cisco.com から入手できる『*Translated Safety Warnings for Cisco Aironet Access Points*』にも含まれています。

#### 小 警告 安全上の重要事項

「危険」の意味です。人身事故を予防するための注意事項が記述されています。機器の 取り扱い作業を行うときは、電気回路の危険性に注意し、一般的な事故防止対策に留 意してください。各警告の最後に記載されているステートメント番号を基に、装置に 付属の安全についての警告を参照してください。ステートメント 1071

これらの注意事項を保管しておいてください。

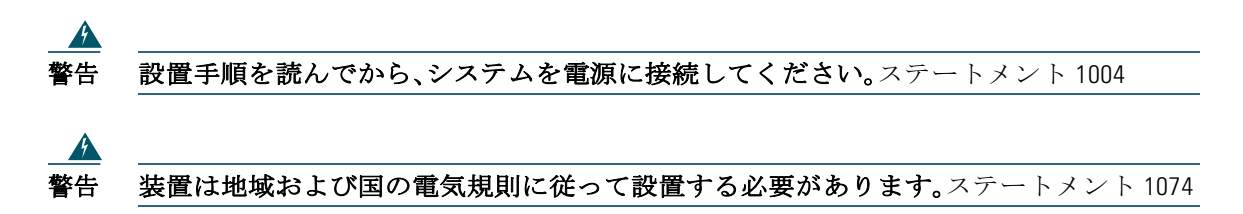

 $\boldsymbol{A}$ 

警告 この製品は、設置する建物に短絡(過電流)保護機構が備わっていることを前提に設計さ れています。保護対象の装置は次の定格を超えないようにします。 **20A**。ステートメント 1005

警告 シールドされていない雷管の近くや爆発の可能性のある場所では、そうした環境での使 用が想定されていない無線ネットワーク デバイスを使用しないでください。ステートメ ント 245B

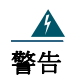

警告 **FCC** 無線周波数(**RF**)被曝の限界値に準拠するために、アンテナは人体から **12** インチ (**30cm**)以上は離して配置してください。 ステートメント 332

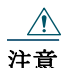

注意 天井にアクセス ポイントを取り付けるために使用する止め金具は、最小引き抜き力を 20 ポ ンド(9 kg)に維持できる必要があり、取り付けブラケットの凹んだ 4 つの穴すべてを使用す る必要があります。

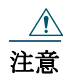

注意 本製品およびすべての相互接続機器(IEEE 802.af 規格の Environment A で定義されているア ソシエートされた LAN 接続を含みます)は、同じ建物の屋内に設置する必要があります。

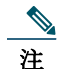

注 本アクセス ポイントは、National Electrical Code の 300.22.C 項、Canadian Electrical Code の Part 1、C22.1 の 2-128、12-010(3)、および 12-100 に準拠した空調空間での使用に適して います。空調空間には、電源またはパワー インジェクタを設置しないでください。

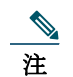

注 リストに記載されている ITE 機器だけを使用してください。

# <span id="page-7-0"></span>**4** 開梱

アクセス ポイントの梱包を解く手順は、次のとおりです。

- ステップ **1** 梱包を解いて、アクセス ポイントとアクセサリ キットを梱包箱から取り出します。
- ステップ **2** 梱包材は、後で使用できるように、梱包箱にすべて戻します。
- ステップ **3** 次に示す品目を受け取っていることを確認します。欠品または損傷品が見つかった場合 は、製品の購入代理店まで問い合わせてください。
	- **–** アクセス ポイント
	- **–** マウント ブラケット(アクセス ポイント注文時に選択)
	- **–** 調整可能な天井用レール クリップ(アクセス ポイント注文時に選択)

# <span id="page-8-0"></span>**AP** の図、ポート、およびコネクタ

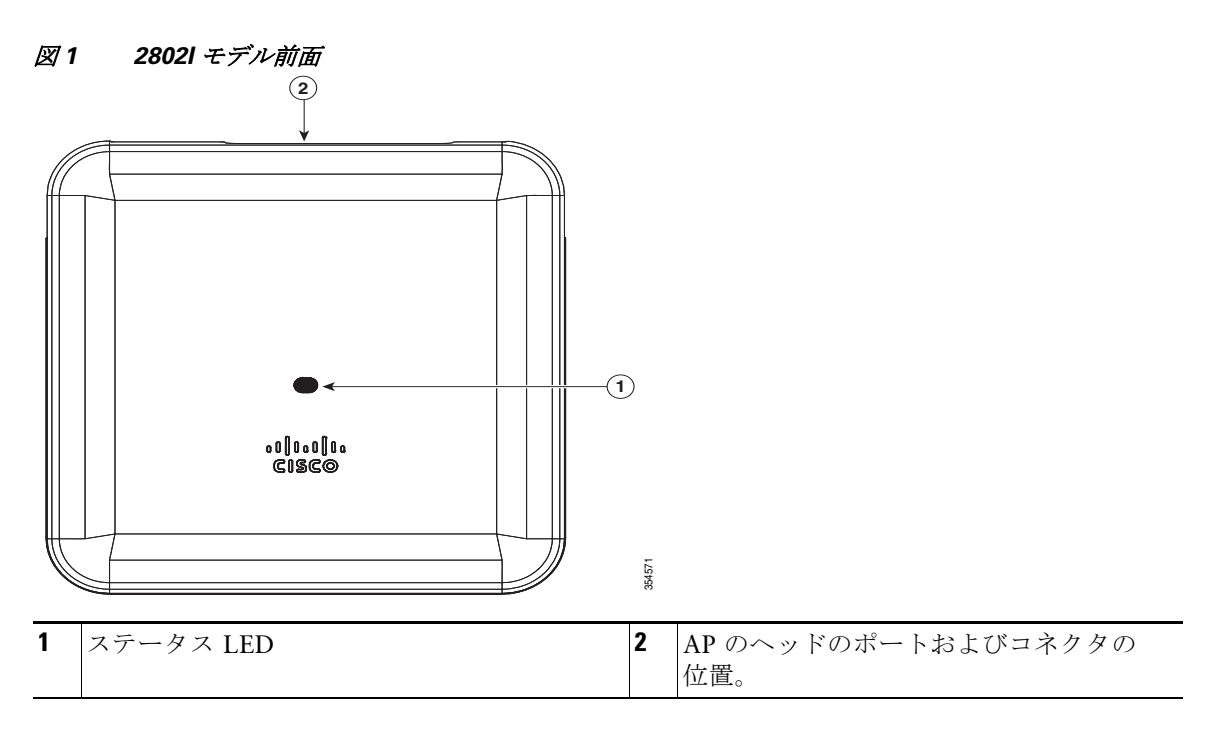

#### <span id="page-9-0"></span>図 *2 2802E* モデル前面

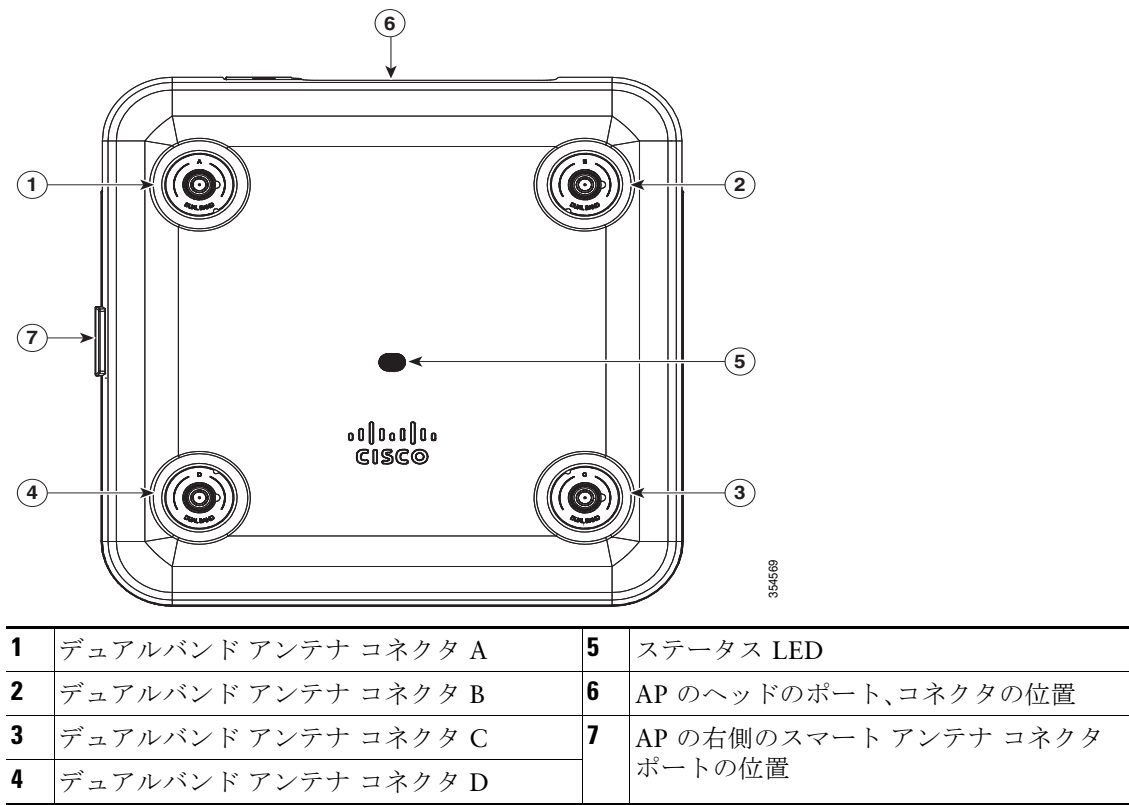

[図](#page-10-0) 3 に、アクセス ポイント底面のポートと接続を示します。

<span id="page-10-0"></span>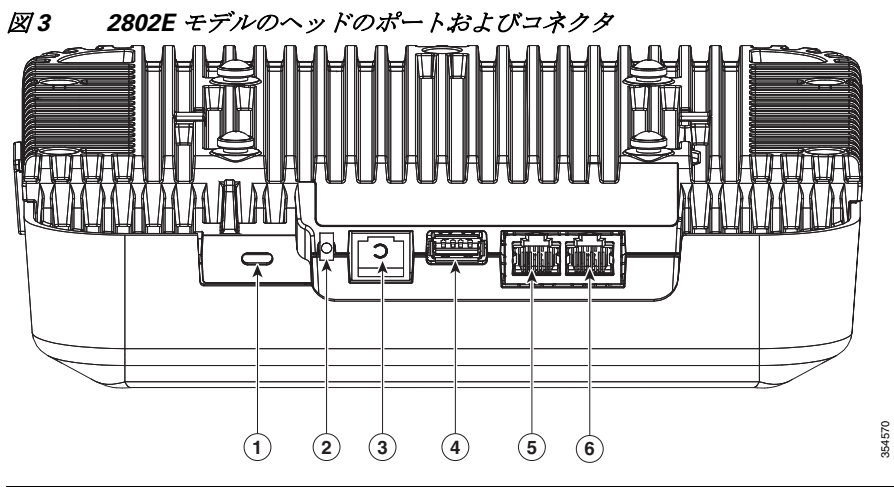

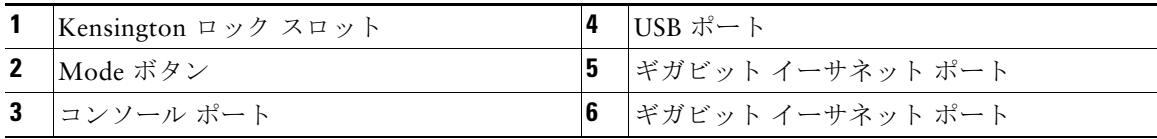

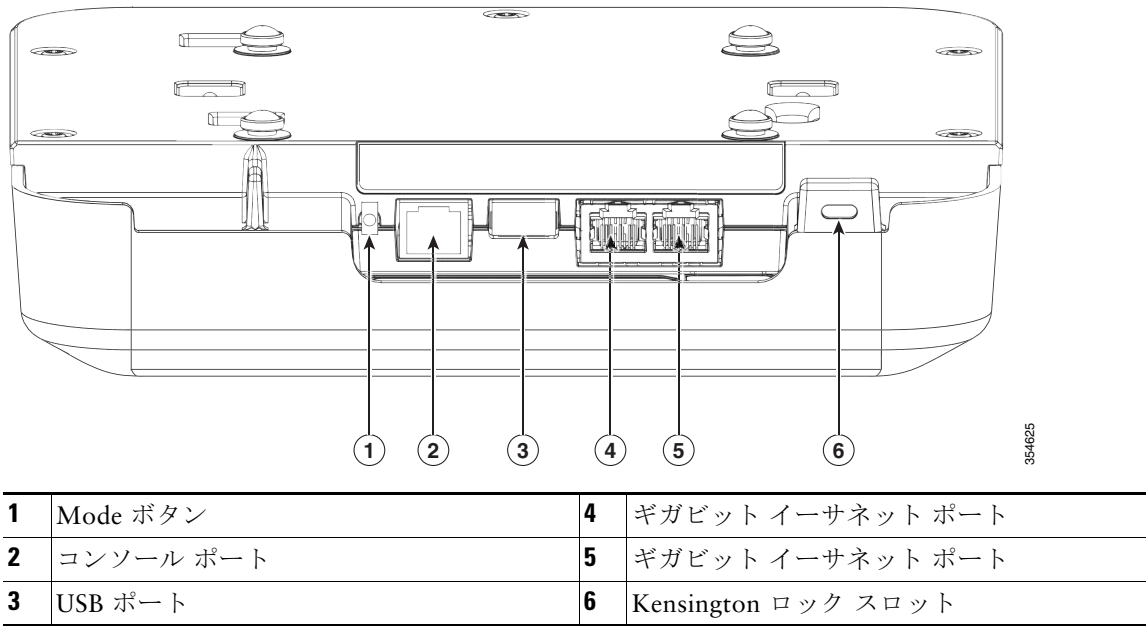

#### 図 *4 2802I* モデルのヘッドのポートおよびコネクタ

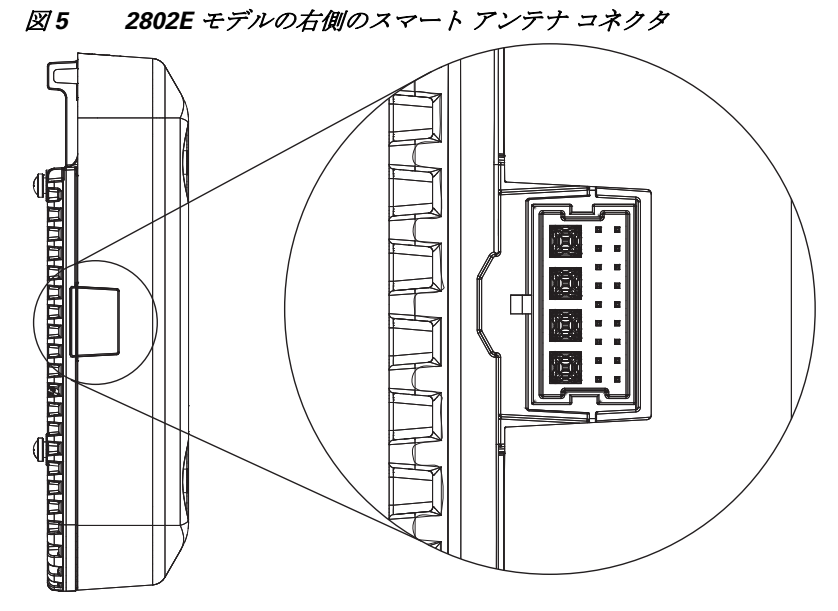

354568

スマート アンテナ コネクタの詳細については、「スマート アンテナ [コネクタとは何ですか。」セク](#page-30-0) ション(31 [ページ\)を](#page-30-0)参照してください。

# <span id="page-13-0"></span>**6 AP** の設置の準備

アクセス ポイントを取り付けて導入する前に、サイトの調査を行って(またはサイト計画ツールを使 用して)アクセス ポイントを設置する最適な場所を判断することを推奨します。 ご使用のワイヤレス ネットワークについて次の情報を知っておく必要があります。

- **•** アクセス ポイントの場所。
- **•** アクセス ポイントの取り付けオプション:吊り天井の下面、水平面、またはデスクトップ。

注 吊り天井の上面にアクセス ポイントを取り付けることもできますが、取り付け用部品を 追加購入する必要があります。詳細については、「アクセス [ポイントの取り付けと接地」](#page-18-0) [セクション\(](#page-18-0)19 ページ)を参照してください。

**•** アクセス ポイントの電源オプション:PoE+ または Cisco パワー インジェクタ AIR-PWRINJ6=。

アクセス ポイントの場所を示すサイト マップを作成し、各場所からデバイスの MAC アドレスを記 録して、それらをワイヤレス ネットワークを計画または管理している担当者に渡すことができるよ うにすることを推奨します。

### <span id="page-13-1"></span>**7** 設置の概要

アクセス ポイントの取り付けにあたって必要な作業は次のとおりです。

ステップ **1** [設置前の設定、](#page-14-0)15 ページ(任意) ステップ **2** アクセス [ポイントの取り付けと接地、](#page-18-0)19 ページ ステップ **3** アクセス [ポイントへの電源供給、](#page-20-0)21 ページ ステップ **4** AP [の設置の準備、](#page-13-0)14 ページ

# <span id="page-14-0"></span>**8** 設置前の設定

次に、アクセス ポイントの設置と初期操作が正常に行われるように設計した手順を説明します。この 手順は任意です。

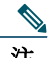

注 設置前の設定は、オプションの手順です。ネットワーク コントローラが適切に設定されてい る場合は、アクセス ポイントを最終位置に取り付けて、そこからネットワークに接続するこ とができます。詳細については、「ワイヤレス [ネットワークへのアクセス](#page-22-0) ポイントの配置」セ [クション\(](#page-22-0)23 ページ)を参照してください。

次に説明する設置前の設定手順には、リンク アグリゲーションの設定は含まれていません。リンク ア グリゲーションの設定方法については、次の URL にある『Cisco Wireless LAN Controller Configuration Guide Release 8.2』を参照してください。

[http://www.cisco.com/c/en/us/td/docs/wireless/controller/8-2/config-guide/b\\_cg82.html](http://www.cisco.com/c/en/us/td/docs/wireless/controller/8-2/config-guide/b_cg82.html)

[図](#page-15-0) 6 に、設置前の設定を示します。

#### <span id="page-15-0"></span>*図6 設置前の設定*

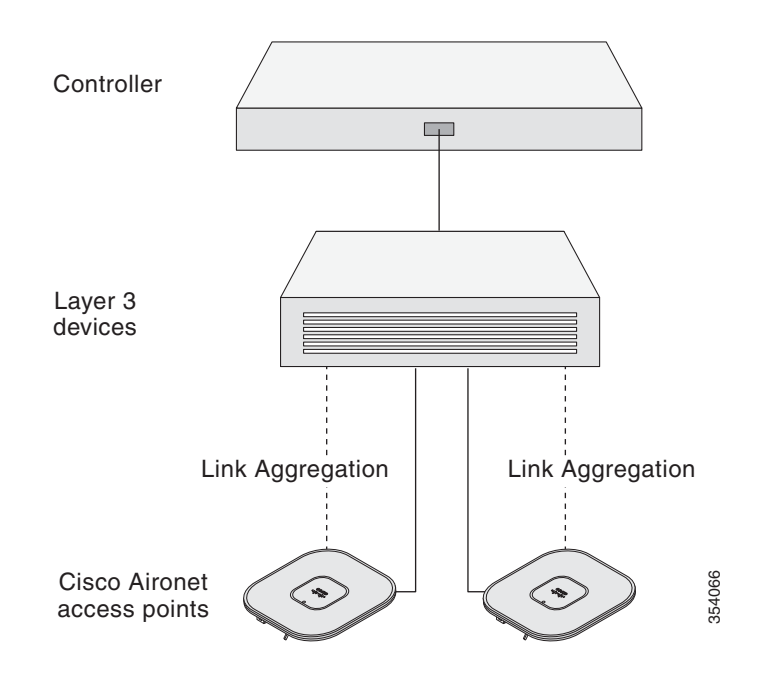

設置前の設定を行うには、次の手順を実行します。

- ステップ **1** Cisco ワイヤレス LAN コントローラ DS ポートがネットワークに接続されていること を確認します。該当するCisco ワイヤレス LAN コントローラガイドの説明に従って、 CLI、Web ブラウザ インターフェイス、またはCisco WCSの手順を使用します。
	- **a.** アクセス ポイントに、Cisco ワイヤレス LAN コントローラ管理および AP マネー ジャ インターフェイスへのレイヤ 3 接続が存在することを確認します。
	- **b.** アクセス ポイントが接続するスイッチを設定します。詳細については、ご使用のリ リースの『*Cisco Wireless LAN Controller Configuration Guide*』を参照してください。
	- **c.** 新しいアクセス ポイントが常に Join できるよう、Cisco ワイヤレス LAN コントロー ラをマスターとして設定します。
	- **d.** ネットワーク上で DHCP が有効であることを確認します。アクセス ポイントは、 DHCP を介して IP アドレスを受信する必要があります。
	- **e.** CAPWAP UDP ポートがネットワーク内でブロックされないようにします。

**f.** アクセス ポイントは、コントローラの IP アドレスを検出できる必要があります。こ れには、DHCP、DNS、または IP サブネット ブロードキャストを使用します。このガ イドでは、コントローラの IP アドレスを提供する DHCP 方式について説明します。 その他の方式については、製品マニュアルを参照してください。詳細については、 「DHCP オプション 43 [の設定」セクション\(](#page-28-0)29 ページ)も参照してください。

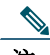

- 注 ワイヤレス トラフィックの速度が 10/100 イーサネット ポートの伝送速度を超え るためにイーサネット ポートがトラフィックのボトルネックにならないよう、ア クセス ポイントにはギガビット イーサネット(GbE)リンクが必要です。
- ステップ **2** アクセス ポイントに電力を供給します。アクセス [ポイントへの電源供給、](#page-20-0)21 ページを 参照してください。
	- **a.** アクセス ポイントがコントローラに接続しようとすると、LED が緑色、赤色、オレン ジ色の順に切り替わります。この動作は、最大で 5 分間続きます。

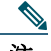

- 注 アクセス ポイントが 5 分を超えてもこのモードのままの場合、アクセス ポイント はマスター Cisco ワイヤレス LAN コントローラを検出できません。アクセス ポイ ントとCisco ワイヤレス LAN コントローラとの接続をチェックし、いずれも同じ サブネット上にあることを確認します。
	- **b.** アクセス ポイントがシャットダウンした場合は、電源をチェックします。
	- **c.** アクセス ポイントはCisco ワイヤレス LAN コントローラを検出したあと、アクセス ポイントのコード バージョンとCisco ワイヤレス LAN コントローラのコード バー ジョンが異なる場合に、新しいオペレーティング システム コードのダウンロードを 試みます。この動作中は、ステータス LED がオレンジに点滅します。
	- **d.** オペレーティング システムのダウンロードに成功すると、アクセス ポイントがリ ブートします。
- ステップ **3** 必要に応じて、アクセス ポイントを設定します。コントローラの CLI、コントローラの GUI、または Cisco Prime Infrastructure を使用して、アクセスポイント固有の 802.11ac ネットワーク設定をカスタマイズします。
- ステップ **4** 設置前の設定に成功すると、ステータス LED が緑色になり、通常の動作を示します。ア クセス ポイントを接続解除して、ワイヤレス ネットワーク上の配置予定場所に取り付 けます。

ステップ **5** アクセス ポイントが通常の動作を示さない場合、電源を切り、設置前の設定を繰り返し ます。

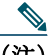

(注) Cisco ワイヤレス LAN コントローラとは異なるサブネット上にレイヤ 3 アクセス ポイントを設置する場合、アクセス ポイントを設置するサブネットから DHCP サー バにアクセスできること、また、Cisco ワイヤレス LAN コントローラに戻るルート がサブネットに存在することを確認します。また、Cisco ワイヤレス LAN コント ローラに戻るルートで、CAPWAP 通信用の宛先 UDP ポート 5246 および 5247 が開 かれていることを確認します。第 1、第 2、および第 3 のワイヤレス LAN コントロー ラに戻るルートで、IP パケットのフラグメントが許可されていることを確認します。 最後に、アドレス変換を使用する場合は、アクセス ポイントとCisco ワイヤレス LAN コントローラに外部アドレスとの 1 対 1 のスタティックな NAT が存在するこ とを確認します(ポート アドレス変換はサポートされていません)。

# <span id="page-18-0"></span>**9** アクセス ポイントの取り付けと接地

Cisco Aironet 2800 シリーズ アクセス ポイントは、吊り天井、硬い天井または壁面、配電盤または ネットワーク ボックス、吊り天井の上など、さまざまな構成で設置できます。

アクセス ポイントの取り付け手順については、次の URL にアクセスしてください。

[http://www.cisco.com/c/en/us/td/docs/wireless/access\\_point/mounting/guide/apmount.html](http://www.cisco.com/c/en/us/td/docs/wireless/access_point/mounting/guide/apmount.html)

[表](#page-18-1) 1 に、AP でサポートされている標準取り付け用部品を記載します。

#### <span id="page-18-1"></span>表 *1 AP* を取り付けるためのブラケットとクリップ

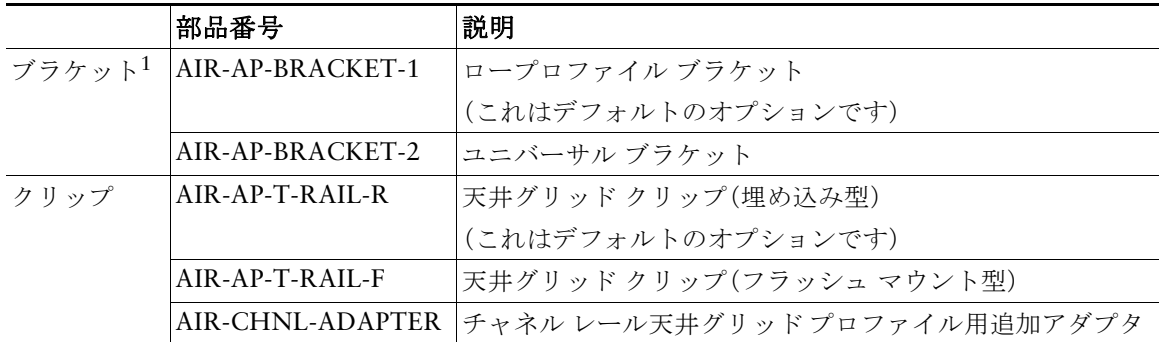

1. ブラケットには、ネジ穴を 4 つ以上使用して AP を取り付けてください。

取り付けブラケットからはずれる可能性がある場所に AP を取り付けるときは、AP の背面のロック の掛け金([図](#page-19-0)7参照)を使用して、ブラケットにロックします。

<span id="page-19-0"></span>図 *7 AP* のブラケットへのロック

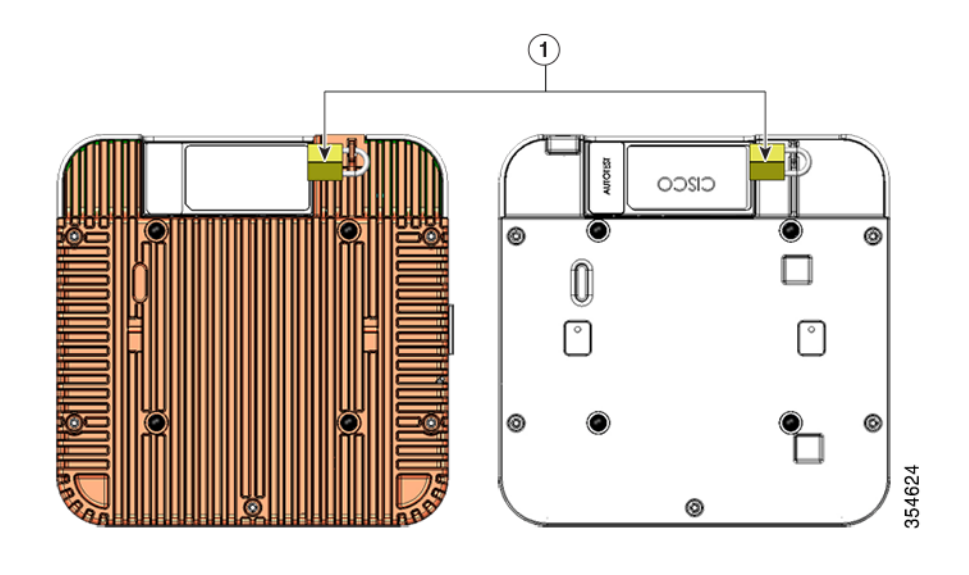

2802I および 2802E モデルの背面のロックの掛け金の位置

# <span id="page-20-0"></span>**10** アクセス ポイントへの電源供給

AP は次のものを使用して、Power-over-Ethernet(PoE)のみによって電源供給できます。

- **•** 802.3at Cisco パワー インジェクタ AIR-PWRINJ6=
- **•** 802.3at(25.5 W)対応スイッチ ポート

## <span id="page-20-1"></span>**11** アクセス ポイントの設定と配置

この項では、アクセス ポイントをワイヤレス LAN コントローラに接続する方法を説明します。設定 プロセスはコントローラで実行するので、詳細については、『*Cisco Wireless LAN Controller Configuration Guide*』を参照してください。

ここで説明する内容には、リンク アグリゲーションの設定は含まれていません。リンク アグリゲー ションの設定方法については、次の URL にある『Cisco Wireless LAN Controller Configuration Guide, Release 8.2』を参照してください。

[http://www.cisco.com/c/en/us/td/docs/wireless/controller/8-1/configuration-guide/b\\_cg81.html](http://www.cisco.com/c/en/us/td/docs/wireless/controller/8-1/configuration-guide/b_cg81.html)

### コントローラ ディスカバリ プロセス

アクセス ポイントでは、コントローラとネットワーク上のその他のワイヤレス アクセス ポイント間 の通信に、標準の Control and Provisioning of Wireless Access Points Protocol(CAPWAP)を使用しま す。CAPWAP は標準の相互運用プロトコルであり、アクセス コントローラではこのプロトコルを利 用して、ワイヤレス終端地点の集合を管理します。CAPWAP を使用する検出プロセスは、以前の Cisco Aironet アクセス ポイントで使用した Lightweight Access Point Protocol(LWAPP; Lightweight アクセス ポイント プロトコル)と同じです。LWAPP 対応のアクセス ポイントは CAPWAP と互換性 があり、CAPWAP コントローラにシームレスに変換できます。CAPWAP ソフトウェアのコントロー ラと LWAPP ソフトウェアのコントローラを組み合わせて配置することができます。

CAPWAP でサポートされていないレイヤ 2 配置を使用している場合を除き、コントローラがもたら す機能に変わりはありません。

CAPWAP 環境では、ワイヤレス アクセス ポイントが CAPWAP 検出方式によってコントローラを検 出し、コントローラに CAPWAP 接続要求を送信します。これに対し、コントローラはアクセス ポイン トに CAPWAP join response を返し、アクセス ポイントはコントローラに join できるようになりま す。アクセス ポイントがコントローラに join すると、コントローラによってアクセス ポイントの構 成、ファームウェア、制御トランザクション、およびデータ トランザクションが管理されます。

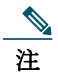

注 検出プロセスと CAPWAP の詳細については、『*Cisco Wireless LAN Controller Software Configuration Guide*』を参照してください。このドキュメントは、Cisco.com で入手できます。

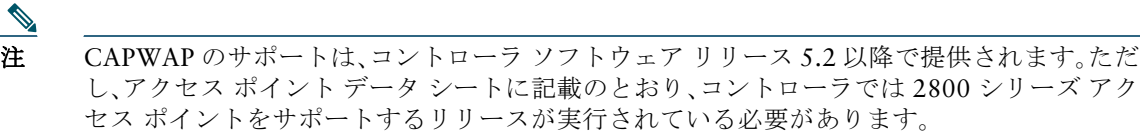

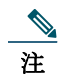

注 アクセスポイントの名前にスペースが含まれていると、コントローラの CLI を使用してアク セス ポイントを編集したり、アクセス ポイントにクエリーを送信したりすることができま せん。

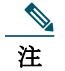

注 コントローラが現在の時刻に設定されていることを確認してください。コントローラをすで に経過した時刻に設定すると、その時刻には証明書が無効である可能性があり、アクセス ポ イントがコントローラに join できない場合があります。

アクセス ポイントをネットワークでアクティブにするには、コントローラがそのアクセス ポイント を検出する必要があります。アクセス ポイントでは、次のコントローラ ディスカバリ プロセスをサ ポートしています。

- **•** レイヤ **3 CAPWAP** の検出:アクセス ポイントとは異なるサブネットで実行できます。レイヤ 2 検出で使用される MAC アドレスではなく、IP アドレスおよび UDP パケットが使用されます。
- **•** ローカルに保存されているコントローラの **IP** アドレス ディスカバリ:アクセス ポイントがすで にコントローラに接続されている場合、プライマリ、セカンダリおよびターシャリ コントローラ の IP アドレスはアクセス ポイントの不揮発性メモリに保存されます。今後の展開用にアクセス ポイントにコントローラの IP アドレスを保存するこのプロセスは、「アクセス ポイントのプライ ミング」と呼ばれます。プライミングの詳細については[、「設置前の設定」セクション\(](#page-14-0)15ページ) を参照してください。
- **• DHCP** サーバの検出:この機能では、DHCP オプション 43 を使用してアクセス ポイントにコン トローラの IP アドレスを割り当てます。Cisco スイッチでは、通常この機能に使用される DHCP サーバ オプションをサポートしています。DHCP オプション 43 の詳細については、「[DHCP](#page-28-0) オプ ション 43 [の設定」セクション\(](#page-28-0)29 ページ)を参照してください。

**• DNS** の検出:アクセス ポイントでは、ドメイン ネーム サーバ(DNS)を介してコントローラを検 出できます。アクセス ポイントでこれを実行するには、

CISCO-CAPWAP-CONTROLLER.*localdomain* への応答としてコントローラの IP アドレスを返 すよう、DNS を設定する必要があります。ここで、*localdomain* はアクセス ポイント ドメイン名 です。CISCO-CAPWAP-CONTROLLER を設定することにより、お客様の既存の環境で下位互換 性が実現します。アクセス ポイントは、DHCP サーバから IP アドレスと DNS の情報を受信する と、DNS に接続して CISCO-CAPWAP-CONTROLLER.*localdomain* を解決します。DNS からコ ントローラの IP アドレスのリストを受信すると、アクセス ポイントはコントローラに discovery request を送信します。

### <span id="page-22-0"></span>ワイヤレス ネットワークへのアクセス ポイントの配置

アクセス ポイントを取り付けたあとは、次の手順に従ってアクセス ポイントをワイヤレス ネット ワークに配置します。

- ステップ **1** アクセス ポイントを接続し、電源を入れます。
- ステップ **2** アクセス ポイントの LED を確認します(LED の説明については[、「アクセス](#page-24-0) ポイント の LED [の確認」セクション\(](#page-24-0)25 ページ)を参照してください)。
	- **a.** アクセス ポイントの電源を入れると、電源投入シーケンスが開始されたことをアク セス ポイントの LED で確認できます。電源投入シーケンスに成功すると、ディスカ バリおよびジョイン プロセスが開始されます。このプロセスの間、LED は緑色、赤色、 オフの順序で点滅します。アクセス ポイントがコントローラに Join したときに、クラ イアントが関連付けられていない場合は LED が緑色で点滅し、1 つ以上のクライア ントが関連付けられている場合は緑色で点灯します。
	- **b.** LED が点灯していない場合は、おそらくアクセス ポイントに電源が供給されてい ません。
	- **c.** LED が 5 分以上順次点滅している場合、アクセス ポイントは第 1、第 2、および第 3 の Cisco ワイヤレス LAN コントローラを検出できていません。アクセス ポイントと Cisco ワイヤレス LAN コントローラの接続をチェックし、アクセス ポイントとCisco ワイヤレス LAN コントローラがいずれもサブネット上にあること、または、アクセ ス ポイントに第 1、第 2、および第 3 のCisco ワイヤレス LAN コントローラに戻る ルートが存在することを確認します。また、アクセス ポイントがCisco ワイヤレス LAN コントローラと同じサブネット上にない場合は、アクセス ポイントと同じサブ ネットに DHCP サーバが正しく設定されていることを確認します。詳細については、 「DHCP オプション 43 [の設定」セクション\(](#page-28-0)29 ページ)を参照してください。

ステップ **3** Cisco ワイヤレス LAN コントローラがマスターにならないように再設定します。

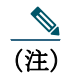

<u>◆</u><br>(注) マスターCisco ワイヤレス LAN コントローラは、作業ネットワーク以外でアクセス ポイントを設定する場合のみ使用します。

# <span id="page-24-0"></span>**12** アクセス ポイントの **LED** の確認

アクセス ポイントのステータス LED の位置を[、図](#page-9-0) 2 に示します。

注 LED ステータスの色は、装置ごとに色の強さおよび色彩が若干異なります。これは、LED メーカーの仕様の正常な範囲内であり、障害ではありません。

アクセス ポイントのステータス LED はさまざまな状態を示します[。表](#page-24-1) 2 に詳細を示します。

#### <span id="page-24-1"></span>表 *2 LED* が示すステータス

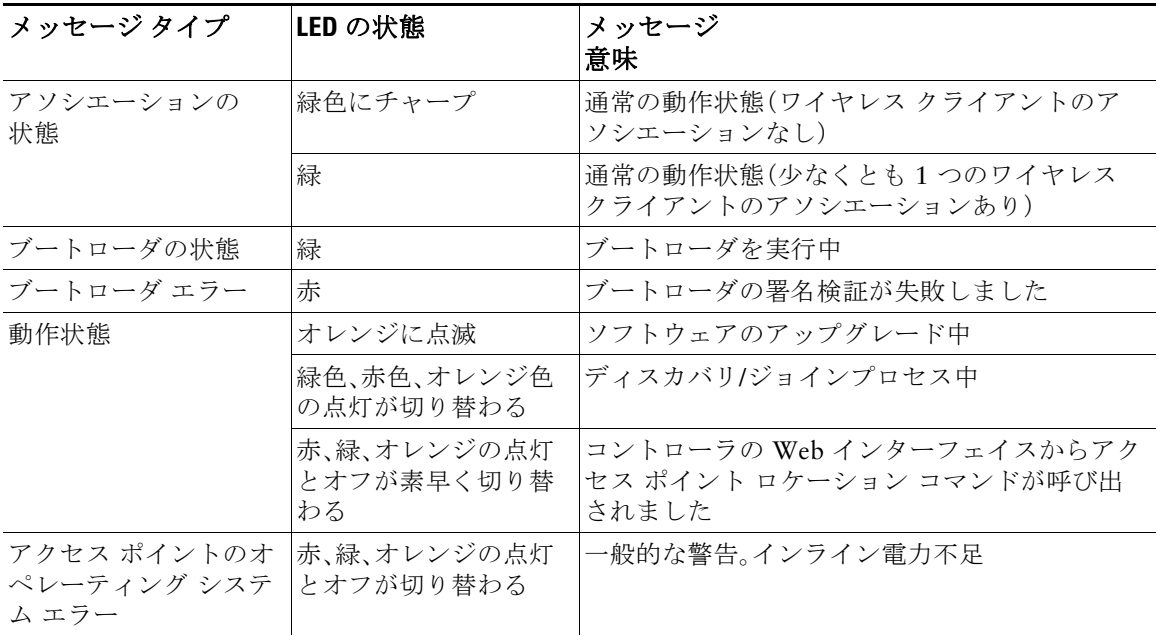

# <span id="page-25-0"></span>**13** 使用および設定に関するその他のガイドライン

### **Mode** ボタンの使用

Mode ボタン([図](#page-10-0) 3を参照)を使用して、以下の操作を行うことができます。

- **•** AP を工場出荷時のデフォルト設定にリセットします。
- **•** すべてのコンフィギュレーション ファイルを含む、AP の内部ストレージをクリアします。

Mode ボタンを使用するには、AP の起動サイクル中に、アクセス ポイント上の Mode ボタンを押した ままにします。AP のステータス LED がオレンジに変わるまで待ちます。その間、AP コンソールには、 Mode ボタンの押下時間(秒数)をカウントする秒カウンタが表示されます。実行されるアクション

**•** AP を工場出荷時の初期状態にリセットするには、Mode ボタンを押し、20 秒が経過する前にボタ ンを放します。AP のコンフィギュレーション ファイルがクリアされます。

これにより、パスワード、WEP キー、IP アドレス、SSID を含め、構成時のすべての設定が工場出荷 時の初期状態にリセットされます。

**•** すべてのコンフィギュレーション ファイルと規制ドメイン構成を含む、AP の内部ストレージをク リアするには、Mode ボタンを 20 秒以上押したままにし、60 秒が経過する前にボタンを放します。 AP のステータス LED がオレンジから赤に変わり、AP のストレージ ディレクトリからすべての ファイルが削除されます。

Mode ボタンを押したまま 60 秒以上が経過した場合は、操作の誤りと見なされて、変更は行われません。

### **Cisco** コントローラへのアクセス ポイント参加プロセスのト ラブルシューティング

注 アクセス ポイント データ シートに記載のとおり、コントローラでは最新のシスコ ワイヤレ ス コントローラ ソフトウェア リリースが実行されていることを確認します。

アクセス ポイントがコントローラへの接続を失敗する理由として、RADIUS の認可が保留の場合、コ ントローラで自己署名証明書が有効になっていない場合、アクセス ポイントとコントローラ間の規 制ドメインが一致しない場合など、多くの原因が考えられます。

コントローラ ソフトウェアの利用により、CAPWAP 関連のすべてのエラーを syslog サーバに送信す るようにアクセス ポイントを設定できます。すべての CAPWAP エラー メッセージは syslog サーバ 自体から表示できるので、コントローラでデバッグ コマンドを有効にする必要はありません。

アクセス ポイントからの CAPWAP join request を受信するまで、コントローラではアクセス ポイン トの状態は維持されません。したがって、特定のアクセス ポイントからの CAPWAP 検出要求が拒否 された理由を判断することは難しい場合があります。コントローラで CAPWAP デバッグ コマンドを 有効にせずにこのような接続問題のトラブルシューティングを行えるよう、コントローラでは discovery メッセージを送信してきたすべてのアクセス ポイントの情報を収集し、正常に Join したア クセス ポイントの情報を維持します。

コントローラは、CAPWAP discovery request を送信してきた各アクセス ポイントについて、join 関連 のすべての情報を収集します。収集は、アクセス ポイントから最初に受信した discovery メッセージ から始まり、コントローラからアクセス ポイントに送信された最後の設定ペイロードで終わります。

2500 シリーズ コントローラのプラットフォームおよび Cisco 28/37/28xx シリーズ サービス統合型 ルータ内の Controller Network Module によりサポートされたアクセス ポイントの最大 3 倍のアク セス ポイントに関する join 関連の情報を表示できます。

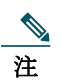

注 アクセス ポイントの最大数は、Cisco WiSM2 の場合使用されているコントローラ ソフト ウェア リリースによって異なります。

コントローラが最大数のアクセス ポイントの join 関連情報を維持している場合、それ以上のアクセ ス ポイントの情報は収集されません。

デフォルトでは、次の条件のいずれかと一致している場合、1 つのアクセス ポイントからすべての syslog メッセージが IP アドレス 255.255.255.255 に送信されます。

- **•** ソフトウェア リリース 8.2.110.0 以降を稼働するアクセス ポイントが、新たに配備されている。
- **•** ソフトウェア リリース 8.2.110.0 以降を稼働する既存アクセス ポイントが、設定クリア後にリ セットされている。

以上のいずれかの条件と一致しているのにアクセス ポイントがコントローラに join しない場合に は、DHCP サーバを設定し、サーバ上のオプション 7 を使用して syslog サーバの IP アドレスをアク セス ポイントに戻すこともできます。それにより、アクセス ポイントではすべての syslog メッセージ がこの IP アドレスへ送信されるようになります。

アクセス ポイントが最初にコントローラに接続される際に、コントローラはグローバルな syslog サーバの IP アドレス(デフォルトは 255.255.255.255)をアクセス ポイントに送信します。その後、IP アドレスが次のいずれかのシナリオで上書きされるまで、アクセス ポイントはすべての syslog メッ セージをこの IP アドレスに送信します。

- **•** アクセス ポイントは同じコントローラに接続されたままで、コントローラ上のグローバル syslog **サーバの IP アドレスの設定が config ap syslog host global syslog\_server\_IP\_address** コマンドを 使用して変更された。この場合、コントローラは新しいグローバル syslog サーバの IP アドレスを アクセス ポイントに送信します。
- **•** アクセス ポイントは同じコントローラに接続されたままで、特定の syslog サーバの IP アドレス が **config ap syslog host specific Cisco\_AP syslog\_server\_IP\_address** コマンドを使用してコント ローラ上のアクセス ポイントに対して設定された。この場合、コントローラは新しい特定の syslog サーバの IP アドレスをアクセス ポイントへ送信します。
- **•** アクセス ポイントはコントローラから接続を切断されており、別のコントローラに接続されてい る。この場合、新しいコントローラはそのグローバル syslog サーバの IP アドレスをアクセス ポイ ントに送信します。
- **•** 新しい syslog サーバの IP アドレスが既存の syslog サーバの IP アドレスを上書きするたびに、古 いアドレスは固定記憶域から消去され、新しいアドレスがそこに保存される。アクセス ポイント はその syslog サーバの IP アドレスに接続できれば、すべての syslog メッセージを新しい IP アド レスに送信するようになります。

アクセス ポイントの syslog サーバを設定して、アクセス ポイントの接続情報をコントローラの CLI 以外では表示しないようにできます。

### コントローラベースの導入に関する重要な情報

2802 シリーズ アクセス ポイントを使用する場合は、次のガイドラインに留意してください。

- **•** アクセス ポイントは Cisco Wireless LAN Controller とのみ通信できます。
- **•** アクセス ポイントは、Wireless Domain Services(WDS; 無線ドメイン サービス)をサポートして いないので、WDS デバイスとは通信できません。ただし、アクセス ポイントがコントローラに接 続すると、コントローラが WDS に相当する機能を果たします。
- **•** CAPWAP はレイヤ 2 をサポートしていません。アクセス ポイントでは、レイヤ 3、DHCP、DNS、 または IP サブネットのブロードキャストを使用して IP アドレスを取得し、コントローラを検出 する必要があります。
- **•** アクセス ポイントのコンソール ポートは、モニタリングおよびデバッグ用に有効になっていま す。アクセス ポイントがコントローラに接続すると、すべてのコンフィギュレーション コマンド が無効になります。

### <span id="page-28-0"></span>**DHCP** オプション **43** の設定

DHCP オプション 43 を使用すると、コントローラの IP アドレスのリストがアクセス ポイントに提供 されるため、アクセス ポイントがコントローラを検出し、コントローラに接続できるようになります。

以下に、Windows 2003 エンタープライズ DHCP サーバを Cisco Aironet Lightweight アクセス ポイン トと共に使用できるようにするための DHCP オプション 43 の設定例を示します。その他の DHCP サーバの実装に関する DHCP オプション 43 の設定については、製品マニュアルを参照してください。 オプション 43 では、コントローラ管理インターフェイスの IP アドレスを使用する必要があります。

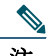

注 DHCP オプション 43 では、1 つの DHCP プールを 1 種類のアクセス ポイントだけに割り当 てることができます。アクセス ポイントの種類別に、異なる DHCP プールを設定する必要が あります。

2800 シリーズ アクセス ポイントでは、DHCP オプション 43 に Type-Length-Value(TLV)形式を使 用します。DHCP サーバは、アクセス ポイントの DHCP Vendor Class Identifier(VCI; ベンダー クラ ス ID)文字列(DHCP オプション 43)に基づいてオプションを返すようにプログラミングされている 必要があります。2800 シリーズ アクセス ポイントの VCI 文字列は、次のとおりです。

*Cisco AP c2800*

TLV ブロックの形式は、次のとおりです。

- **•** 型:0xf1(十進数では 241)
- **•** 長さ:コントローラの IP アドレス数 \* 4
- **•** 値:WLC 管理インターフェイスのリスト

組み込みの Cisco IOS DHCP サーバに DHCP オプション 43 を設定する手順は、次のとおりです。

- ステップ **1** Cisco IOS の CLI でコンフィギュレーション モードに切り替えます。
- ステップ **2** デフォルトのルータやネーム サーバなどの必要なパラメータを指定して、DHCP プー ルを作成します。DHCP スコープの例を次に示します。

ip dhcp pool <pool name> **network** <IP Network> <Netmask> **default-router** <Default router> **dns-server** <DNS Server>

それぞれの説明は次のとおりです。 <pool name> は DHCP プールの名前(AP2802 など)です <IP Network> は、コントローラがあるネットワーク IP アドレス(10.0.15.1 など)です。 <Netmask> はサブネット マスク(255.255.255.0 など)です。 <Default router> は、デフォルト ルータの IP アドレス(10.0.0.1 など)です。 <DNS Server> は、DNS サーバの IP アドレス(10.0.10.2 など)です。

ステップ **3** 次の構文に従って、オプション 43 の行を追加します。

**option 43 hex** <*hex string*>

*hex string* には、次の TLV 値を組み合わせて指定します。

型 + 長さ + 値

型は、常に *f1*(*16* 進数)です。長さは、コントローラの管理 IP アドレスの数に 4 を掛けた 値です(16 進数)。値には、コントローラの IP アドレスを順番に指定します(16 進数)。

たとえば、管理インターフェイスの IP アドレス 10.126.126.2 および 10.127.127.2 を持ったコント ローラが 2 つあるとします。型は、*f1*(*16* 進数)です。長さは、*2 \* 4 = 8 = 08*(*16* 進数)です。IP アドレス は、*0a7e7e02* および *0a7f7f02* に変換されます。文字列を組み合わせて、*f1080a7e7e020a7f7f02* と指定 します。DHCP スコープに追加される Cisco IOS のコマンドは、**option 43 hex f1080a7e7e020a7f7f02** となります。

# **14** よくある質問

### フレキシブル ラジオ アサインメントとは何ですか。

フレキシブル ラジオ アサインメント(FRA)機能は、多数のデバイスがネットワークに接続している ときを自動的に検出し、アクセス ポイントのデュアル無線を 2.4 GHz/5 GHz から 5 GHz/5 GHz に 変更し、より多くのクライアントにサービスを提供します。アクセス ポイントは、パフォーマンスに 影響を与える RF 干渉およびセキュリティ脅威に対しネットワークを監視しながら、この機能を実行 します。フレキシブル ラジオ アサインメントにより、高密度ネットワークのモバイル ユーザ エクス ペリエンスが向上します。

FRA には、次のさまざまな操作モードがあります。

- **•** デフォルトの動作モード:2.4 GHz と 5 GHz の両方の無線をクライアントに提供します。
- **•** デュアル 5 GHz モード:両方 5 GHz の無線をクライアントに提供します。
- **•** ワイヤレス セキュリティ モニタリング:5 GHz でクライアントにサービスを提供しつつ、セキュ リティ上の脅威に対し 2.4 GHz と 5 GHz の両方の無線をスキャンします。

#### <span id="page-30-0"></span>スマート アンテナ コネクタとは何ですか。

2802E モデルにはフレキシブル ラジオに直接接続する、スマート アンテナ コネクタがあります([図](#page-31-0) 8 を参照)。サポートされる外部アンテナがスマート アンテナ コネクタに接続されていない場合、フレ キシブル ラジオは 2.4 GHz モードのみを維持できます。外部アンテナが接続されると、フレキシブル ラジオは完全なフレキシブル ラジオ アサインメント モードで使用でき、デュアル 5 GHz とワイヤレ ス セキュリティ モニタリング モードを利用可能です。

サポートされる RP-TNC コネクタ タイプの外部アンテナをスマート アンテナ コネクタに接続する には、シスコから別途調達する DART ケーブル コネクタ AIR-CAB002-DART-R=[\(図](#page-31-1) 9 を参照)を使 用します。

<span id="page-31-0"></span>図 *8 2802E* モデルのスマート アンテナ コネクタ

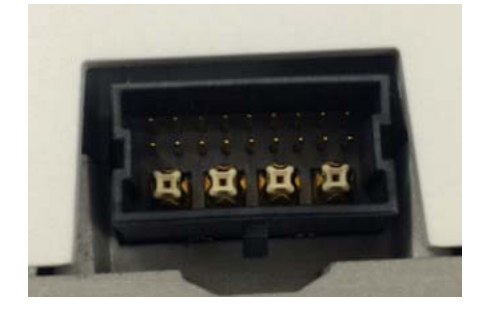

図 *9 AIR-CAB002-DART-R= DART* コネクタ

<span id="page-31-1"></span>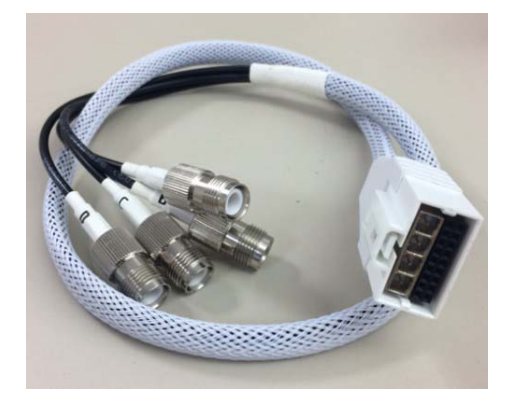

### 自動リンク アグリゲーションは **2800** でどのように動作しま すか。

2800 AP はイーサネットおよび補助ポートで自動リンク アグリゲーション(LAG)をサポートしま す。これはアクセス ポイントに最大 2 Gbps のアップリンク速度を提供します。

次の Cisco スイッチング シリーズは 2800 AP で LAG をサポートします。

- **•** Catalyst 3850/全モデル(非 CA モード)
- **•** Catalyst 3650/全モデル(非 CA モード)
- **•** Catalyst 4500/Sup-8E
- **•** Catalyst 6500/Sup 720 以降

### **ClientLink 4.0** とは何ですか。これはどのように **Tx-Beamforming**  と異なりますか。

Cisco ClientLink 4.0 は Cisco Aironet ワイヤレス LAN アクセス ポイントに組み込まれているビー ムフォーミング機能です。アクセス ポイントが受信側クライアントに対して信号を集約すると、その クライアントが AP の伝送をより適切にヒアリングできるため、スループットが上がります。 ClientLink により、AP がクライアント通信をより適切にヒアリングできるので、アップリンク(クラ イアントから AP)方向のパフォーマンスも向上します。結果的に、両方向のパフォーマンスが向上し、 クライアント デバイスで特別な機能を実行する必要はありません。

ClientLink はすべてのクライアント テクノロジーで動作します。サポートされる 802.11 アクセス テ クノロジー、ネットワークの状態、Wi-Fi AP からのクライアントの距離によって決定される最適な レートで、各クライアント タイプが、常に動作することを確認します。ClientLink により、最大クライ アント レートが維持されます。

### **USB** ポートを使用できますか。

現時点では USB ポートのソフトウェア サポートはありません。

# <span id="page-32-0"></span>**15** 関連資料

Cisco Aironet 2800 シリーズ アクセス ポイントのすべてのユーザ マニュアルは、次の URL から入手 できます。

[http://www.cisco.com/c/en/us/support/wireless/aironet-2800-series-access-points/tsd-products-suppor](http://www.cisco.com/c/en/us/support/wireless/aironet-2800-series-access-points/tsd-products-support-series-home.html) t-series-home.html

アクセス ポイントを設定してワイヤレス ネットワークに導入する際のガイドラインについては、次 の資料を参照してください。

- **•** 次の URL にある『Cisco Wireless LAN Controller Configuration Guide, Release 8.2』 [http://www.cisco.com/c/en/us/td/docs/wireless/controller/8-2/config-guide/b\\_cg82.html](http://www.cisco.com/c/en/us/td/docs/wireless/controller/8-2/config-guide/b_cg82.html)
- **•** 次の URL にある『Cisco Aironet 2800 Series Access Point Deployment Guide』 [http://www.cisco.com/c/en/us/td/docs/wireless/controller/technotes/8-3/b\\_cisco\\_aironet\\_series\\_2](http://www.cisco.com/c/en/us/td/docs/wireless/controller/technotes/8-3/b_cisco_aironet_series_2800_3800_access_point_deployment_guide.html) [800\\_3800\\_access\\_point\\_deployment\\_guide.html](http://www.cisco.com/c/en/us/td/docs/wireless/controller/technotes/8-3/b_cisco_aironet_series_2800_3800_access_point_deployment_guide.html)

# <span id="page-33-0"></span>**16** 適合宣言および規制に関する情報

この項では、Cisco Aironet 2800 シリーズ アクセス ポイントに関する適合宣言および規制情報を示 します。次の URL で詳細情報を参照できます。

www.cisco.com/go/aironet/compliance

### 製造業者による連邦通信委員会への適合宣言

**Tested To Comply With FCC Standards**

**FOR HOME OR OFFICE USE**

#### **Access Point Models Certification Number**

AIR-AP2802I-B-K9 LDK102100 AIR-AP2802E-B-K9 LDK102099

製造業者:

Cisco Systems, Inc. 170 West Tasman Drive San Jose, CA 95134-1706 USA

このデバイスは、Part 15 の規定に適合しており、動作は次の 2 つの条件を前提としています。

- **1.** このデバイスによって、有害な干渉が発生することはない。
- **2.** このデバイスは、予想外の動作を引き起こす可能性のある干渉も含め、すべての干渉を受け入れ なければならない。

この機器は、FCC 規定の Part 15 に基づくクラス B デジタル デバイスの制限に準拠していることが テストによって確認済みです。制限は、住宅地で機器を使用した場合に有害な干渉が起きないように するための、一定の保護を目的としたものです。この機器は無線周波エネルギーを生成、使用、および 放射するため、指示に従わずに取り付けたり使用したりした場合は、有害な干渉を発生させるおそれ があります。ただし、説明書に従った場合にも、干渉が起きないことを保証するものではありません。 この機器によってラジオやテレビの受信に干渉が発生する場合は(機器の電源をオン/オフすること で確認できます)、次のいずれかの方法で干渉をなくすようにしてください。

- **•** 受信アンテナの向きを変えるか、場所を移動する。
- **•** 機器と受信装置の距離を広げる。
- **•** 受信装置が接続されている回路とは別の回路のコンセントに機器を接続する。
- **•** 販売店またはラジオやテレビの専門技術者に問い合わせる。

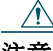

注意 FCC 規定 Part 15 に準拠した無線デバイスは、一体型アンテナを使用した場合、当該周波数で 動作する他のデバイスと干渉のない状態で動作します。シスコによる明確な許可なしに製品 への変更を行った場合、ユーザはこのデバイスの使用を禁止されることがあります。

### **VCCI** に関する警告(日本)

#### 警告

**This is a Class B product based on the standard of the Voluntary Control Council for Interference from Information Technology Equipment (VCCI).If this is used near a radio or television receiver in a domestic environment, it may cause radio interference.Install and use the equipment according to the instruction manual.**

この装置は、クラスB情報技術装置です。この装置は、家庭環境で使用することを目的とし 警告 ていますが、この装置がラジオやテレビジョン受信機に近接して使用されると、受信障害を 引き起こすことがあります。 取扱説明書に従って正しい取り扱いをして下さい。

 $VCC I - B$ 

### **Cisco Aironet** アクセス ポイントの使用に関するガイドライン (日本の場合)

この項では、日本で Cisco Aironet アクセス ポイントを使用する際に、干渉を回避するためのガイド ラインを示します。このガイドラインは、日本語と英語で提供されています。

#### 日本語

この機器の使用周波数帯では、電子レンジ等の産業・科学・医療用機器のほか 工場の製造ライン等で使用されている移動体識別用の構内無線局(免許を要する 無線局)及び特定小電力無線局(免許を要しない無線局)が運用されています。 この機器を使用する前に、近くで移動体識別用の構内無線局及び特定小電力  $\mathbf{1}$ 無線局が運用されていないことを確認して下さい。

- 2 万一、この機器から移動体識別用の構内無線局に対して電波干渉の事例が発 生した場合には、速やかに使用周波数を変更するか又は電波の発射を停止した 上、下記連絡先にご連絡頂き、混信回避のための処置等(例えば、パーティシ ョンの設置など)についてご相談して下さい。
- 3 その他、この機器から移動体識別用の特定小電力無線局に対して電波干渉の 事例が発生した場合など何かお困りのことが起きたときは、次の連絡先へお問 い合わせ下さい。

連絡先: 03-6434-6500

#### 英語

This equipment operates in the same frequency bandwidth as industrial, scientific, and medical devices such as microwave ovens and mobile object identification (RF-ID) systems (licensed premises radio stations and unlicensed specified low-power radio stations) used in factory production lines.

208697

- **1.** Before using this equipment, make sure that no premises radio stations or specified low-power radio stations of RF-ID are used in the vicinity.
- **2.** If this equipment causes RF interference to a premises radio station of RF-ID, promptly change the frequency or stop using the device; contact the number below and ask for recommendations on avoiding radio interference, such as setting partitions.
- **3.** If this equipment causes RF interference to a specified low-power radio station of RF-ID, contact the number below.

Contact Number: 03-6434-6500

### ステートメント **371**:電源ケーブルおよび **AC** アダプタ

接続ケーブル、電源コード、AC アダプタ、バッテリーなどの部品は、 必ず添付品または指定品をご使用ください。添付品·指定品以外の部品を ご使用になると故障や動作不良、火災の原因となります。また、電気用 品安全法により、当該法の認定(PSE とコードに表記)でなく UL 認定 (UL または CSA マークがコードに表記)の電源ケーブルは弊社が指定す る製品以外の電気機器には使用できないためご注意ください。

#### 英語

When installing the product, please use the provided or designated connection cables/power cables/AC adaptors. Using any other cables/adaptors could cause a malfunction or a fire. Electrical Appliance and Material Safety Law prohibits the use of UL-certified cables (that have the "UL" shown on the code) for any other electrical devices than products designated by CISCO. The use of cables that are certified by Electrical Appliance and Material Safety Law (that have "PSE" shown on the code) is not limited to CISCO-designated products.

### **Industry Canada**

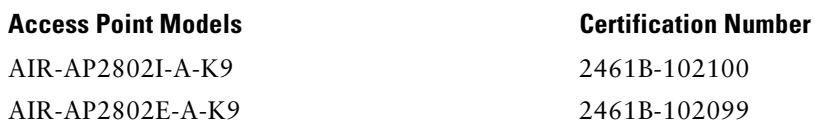

### **Canadian Compliance Statement**

This device complies with Industry Canada licence-exempt RSS standard(s). Operation is subject to the following two conditions: (1) this device may not cause interference, and (2) this device must accept any interference, including interference that may cause undesired operation of the device. Le présent appareil est conforme aux CNR d'Industrie Canada applicables aux appareils radio exempts de licence. L'exploitation est autorisée aux deux conditions suivantes : (1) l'appareil ne doit pas produire de brouillage, et (2) l'utilisateur de l'appareil doit accepter tout brouillage radioélectrique subi, même si le brouillage est susceptible d'en compromettre le fonctionnement.

Under Industry Canada regulations, this radio transmitter may only operate using an antenna of a type and maximum (or lesser) gain approved for the transmitter by Industry Canada. To reduce potential radio interference to other users, the antenna type and its gain should be so chosen that the equivalent isotropically radiated power (e.i.r.p.) is not more than that necessary for successful communication. Conformément à la réglementation d'Industrie Canada, le présent émetteur radio peut fonctionner avec une antenne d'un type et d'un gain maximal (ou inférieur) approuvé pour l'émetteur par Industrie Canada. Dans le but de réduire les risques de brouillage radioélectrique à l'intention des autres utilisateurs, il faut choisir le type d'antenne et son gain de sorte que la puissance isotrope rayonnée équivalente (p.i.r.e.) ne dépasse pas l'intensité nécessaire à l'établissement d'une communication satisfaisante.

This radio transmitter has been approved by Industry Canada to operate with the antenna types listed below with the maximum permissible gain and required antenna impedance for each antenna type indicated.Antenna types not included in this list, having a gain greater than the maximum gain indicated for that type, are strictly prohibited for use with this device.

Le présent émetteur radio a été approuvé par Industrie Canada pour fonctionner avec les types d'antenne énumérés ci-dessous et ayant un gain admissible maximal et l'impédance requise pour chaque type d'antenne. Les types d'antenne non inclus dans cette liste, ou dont le gain est supérieur au gain maximal indiqué, sont strictement interdits pour l'exploitation de l'émetteur.

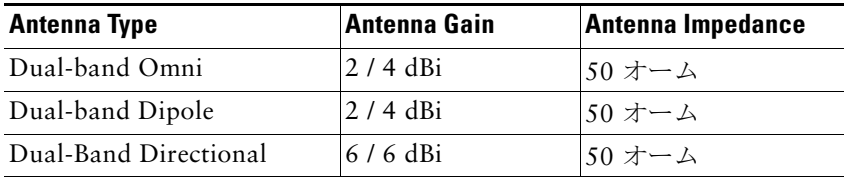

Operation in the band 5150-5250 MHz is only for indoor use to reduce the potential for harmful interference to co-channel mobile satellite systems.

La bande 5 150-5 250 MHz est réservés uniquement pour une utilisation à l'intérieur afin de réduire les risques de brouillage préjudiciable aux systèmes de satellites mobiles utilisant les mêmes canaux.

Users are advised that high-power radars are allocated as primary users (i.e. priority users) of the bands 5250-5350 MHz and 5650-5850 MHz and that these radars could cause interference and/or damage to LE-LAN devices.

Les utilisateurs êtes avisés que les utilisateurs de radars de haute puissance sont désignés utilisateurs principaux (c.-à-d., qu'ils ont la priorité) pour les bandes 5 250-5 350 MHz et 5 650-5 850 MHz et que ces radars pourraient causer du brouillage et/ou des dommages aux dispositifs LAN-EL.

### **European Community, Switzerland, Norway, Iceland, and Liechtenstein**

#### **Access Point Models:**

AIR-AP2802I-E-K9 AIR-AP2802E-E-K9

### **Declaration of Conformity with regard to the R&TTE Directive 1999/5/EC & Medical Directive 93/42/EEC**

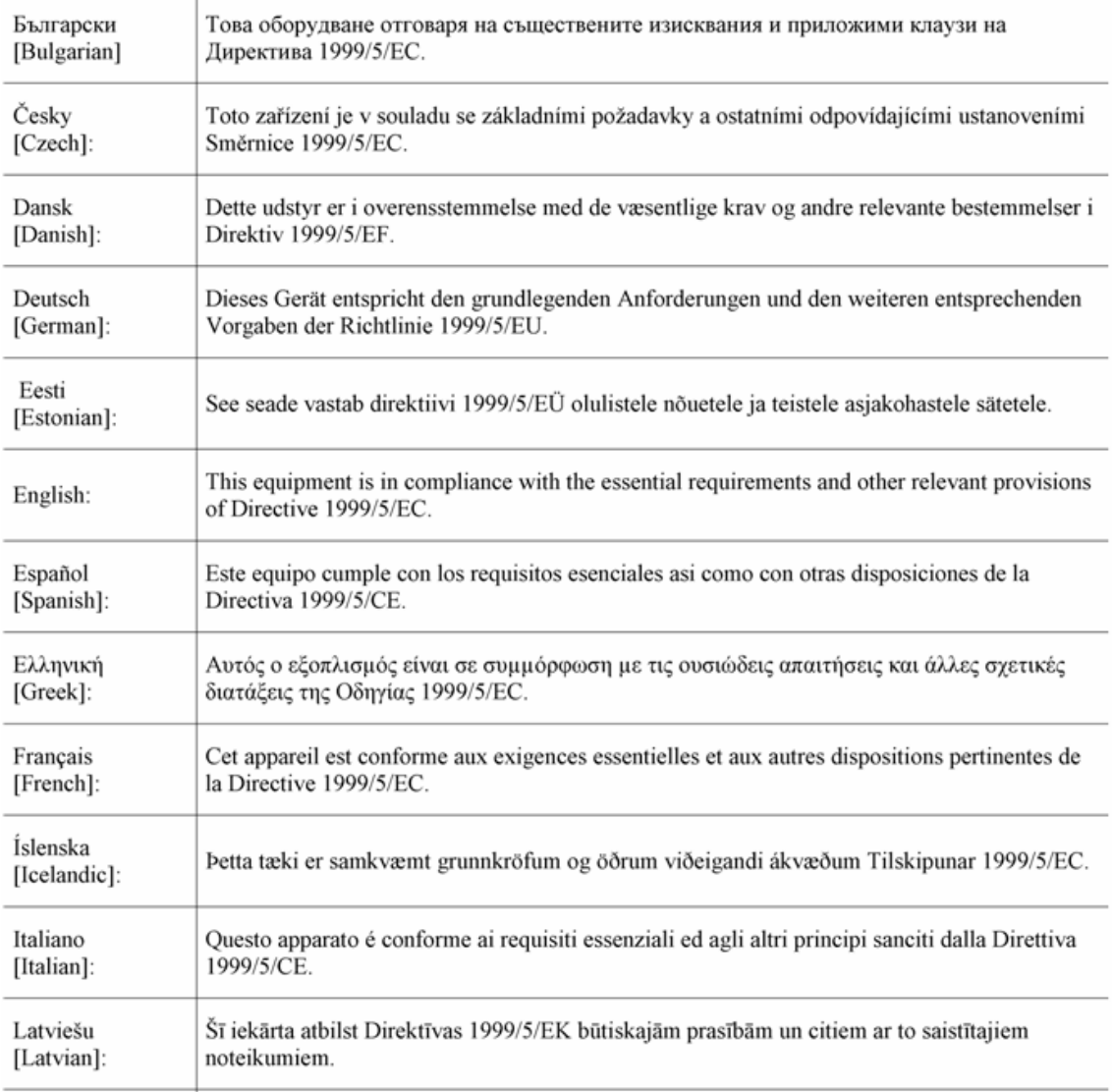

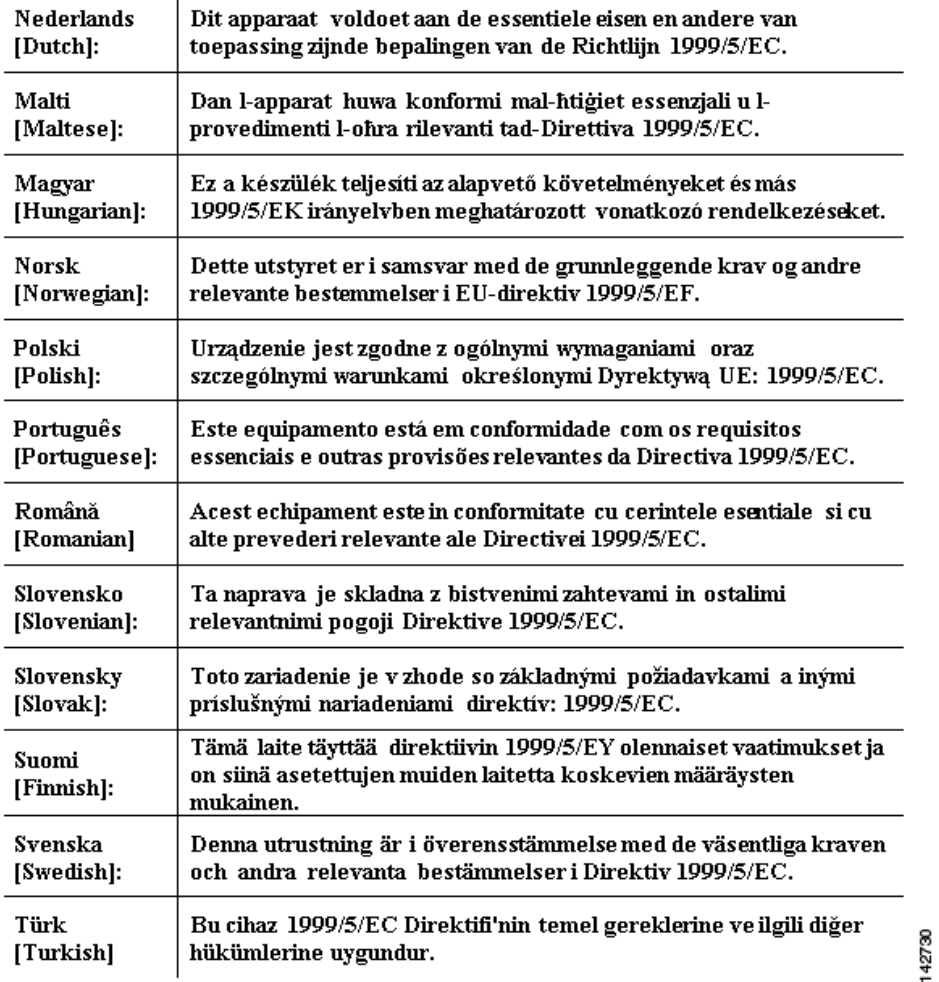

The following standards were applied:

EMC—EN 301.489-1 v1.9.2; EN 301.489-17 v2.2.1

Health & Safety—EN60950-1: 2006; EN 50285: 2002

Radio—EN 300 328 v 1.8.1; EN 301.893 v 1.7.1

The conformity assessment procedure referred to in Article 10.4 and Annex III of Directive 1999/5/EC has been followed.

This device also conforms to the EMC requirements of the Medical Devices Directive 93/42/EEC.

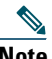

**Note** This equipment is intended to be used in all EU and EFTA countries.Outdoor use may be restricted to certain frequencies and/or may require a license for operation.For more details, contact Cisco Corporate Compliance.

The product carries the CE Mark:

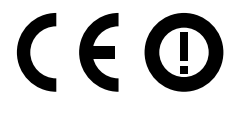

### **RF** 被曝に関する適合宣言

ここでは、RF 被曝のガイドラインへのコンプライアンスに関する情報が含まれます。

#### **RF** 被曝の概要

シスコ製品は、無線周波数の人体暴露に関する次の国内および国際規格に準拠するように設計されて います。

- **•** US 47 米国連邦規則パート 2 サブパート J
- **•** 米国規格協会(ANSI)/ Institute of Electrical and Electronic Engineers / IEEE C 95.1(99)
- **•** 国際非電離放射線防護委員会(ICNIRP)98
- **•** 保健省(カナダ)安全規定 6。3 kHz から 300 GHz の範囲での無線周波数フィールドへの人体暴露 の制限
- **•** オーストラリアの放射線防護規格

国内および国際的なさまざまな電磁場(EMF)規格に準拠するには、シスコが承認したアンテナとア クセサリのみを使用してシステムを操作する必要があります。

#### このデバイスの、電波への暴露の国際的ガイドラインへの準拠

2800 シリーズのデバイスには、無線トランスミッタとレシーバが含まれます。このデバイスは、国際 的なガイドラインで推奨されている電波(無線周波数電磁場)への暴露制限を超えないように設計さ れています。ガイドラインは独立した科学的組織(ICNIRP)によって開発されており、年齢や健康状態 に関係なくすべての人の安全性を確保するために、十分な安全マージンが含まれています。

このため、システムは、エンド ユーザが直接アンテナに触れずに操作できるように設計されていま す。ユーザまたはオペレータの全体的な暴露を減らすように設計されている規制のガイドラインに 従って、指定されているユーザからの最低距離を確保できるようにアンテナを設置できる場所にシス テムを配置することを推奨します。

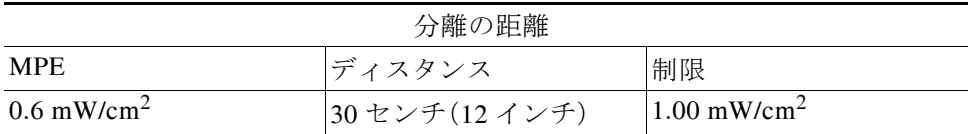

世界保健機関は、現在の科学情報が無線デバイスの使用に特別な注意を要求していないことを示して います。世界保健機関の推奨によると、暴露をさらに低減することに関心がある場合は、アンテナを ユーザから離れた方向に向けるか、推奨された距離よりも遠い場所にアンテナを配置することによっ て、簡単に低減できます。

#### このデバイスの、電波への暴露の **FCC** ガイドラインへの準拠

2800 シリーズのデバイスには、無線トランスミッタとレシーバが含まれます。このデバイスは、FCC Part 1.1310 の電波(無線周波数電磁場)への暴露の制限を超えないように設計されています。ガイド ラインは、IEEE ANSI C 95.1(92)に基づいており、年齢や健康状態に関係なくすべての人の安全性を 確保するために、十分な安全マージンが含まれています。

このため、システムは、エンド ユーザが直接アンテナに触れずに操作できるように設計されていま す。ユーザまたはオペレータの全体的な暴露を減らすように設計されている規制のガイドラインに 従って、指定されているユーザからの最低距離を確保できるようにアンテナを設置できる場所にシス テムを配置することを推奨します。

デバイスには、無線認証プロセスの一部としてテストが実施され、該当する規制への準拠が確認され ています。

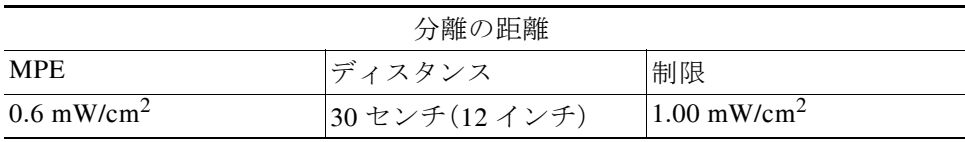

米国の食品医薬品局は、現在の科学情報が無線デバイスの使用に特別な注意を要求していないことを 示しています。FCC の推奨によると、暴露をさらに低減することに関心がある場合は、アンテナを ユーザから離れた方向に向けるか、推奨された距離よりも遠い場所にアンテナを配置するか、トラン スミッタの出力を低下させることによって、簡単に低減できます。

#### このデバイスの、電波への暴露に対する **Industry Canada** のガイドラインへの 準拠

2800 シリーズのデバイスには、無線トランスミッタとレシーバが含まれます。このデバイスは、カナ ダの保健安全規定コード 6 の電波(無線周波数電磁場)への暴露の制限を超えないように設計されて います。ガイドラインには、年齢や健康状態に関係なくすべての人の安全性を確保するために、制限に 十分な安全マージンが含まれています。

このため、システムは、エンド ユーザが直接アンテナに触れずに操作できるように設計されていま す。ユーザまたはオペレータの全体的な暴露を減らすように設計されている規制のガイドラインに 従って、指定されているユーザからの最低距離を確保できるようにアンテナを設置できる場所にシス テムを配置することを推奨します。

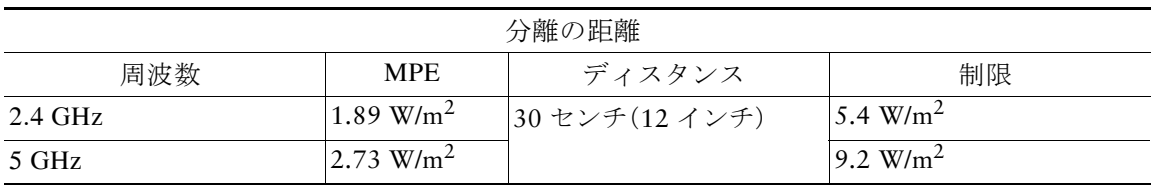

カナダの保健省は、現在の科学情報が無線デバイスの使用に特別な注意を要求していないことを示し ています。推奨によると、暴露をさらに低減することに関心がある場合は、アンテナをユーザから離れ た方向に向けるか、推奨された距離よりも遠い場所にアンテナを配置するか、トランスミッタの出力 を低下させることによって、簡単に低減できます。

#### **Cet appareil est conforme aux directives internationales en matière d'exposition aux fréquences radioélectriques**

Cet appareil de la gamme 2800 comprend un émetteur-récepteur radio. Il a été conçu de manière à respecter les limites en matière d'exposition aux fréquences radioélectriques (champs électromagnétiques de fréquence radio), recommandées dans le code de sécurité 6 de Santé Canada. Ces directives intègrent une marge de sécurité importante destinée à assurer la sécurité de tous, indépendamment de l'âge et de la santé.

Par conséquent, les systèmes sont conçus pour être exploités en évitant que l'utilisateur n'entre en contact avec les antennes. Il est recommandé de poser le système là où les antennes sont à une distance minimale telle que précisée par l'utilisateur conformément aux directives réglementaires qui sont conçues pour réduire l'exposition générale de l'utilisateur ou de l'opérateur.

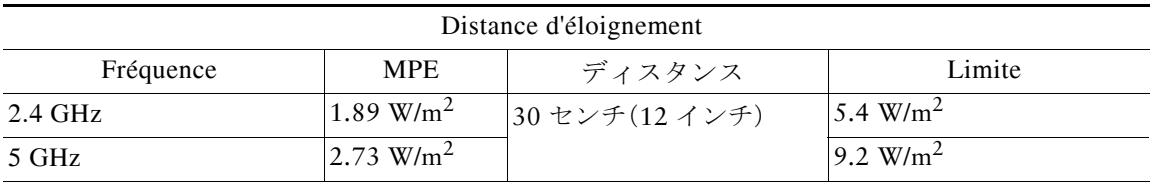

Santé Canada affirme que la littérature scientifique actuelle n'indique pas qu'il faille prendre des précautions particulières lors de l'utilisation d'un appareil sans fil. Si vous voulez réduire votre exposition encore davantage, selon l'agence, vous pouvez facilement le faire en réorientant les antennes afin qu'elles soient dirigées à l'écart de l'utilisateur, en les plaçant à une distance d'éloignement supérieure à celle recommandée ou en réduisant la puissance de sortie de l'émetteur.

#### **RF** 被曝に関する追加情報

次のリンクからこの問題の詳細情報を参照できます。

- **•** シスコのスペクトラム拡散方式および RF の安全性に関するホワイト ペーパーを次の URL で参 照できます。 [http://www.cisco.com/warp/public/cc/pd/witc/ao340ap/prodlit/rfhr\\_wi.htm](http://www.cisco.com/warp/public/cc/pd/witc/ao340ap/prodlit/rfhr_wi.htm)
- **•** FCC 情報 56:無線周波数電磁場の生物学的影響および潜在的な危険に関する質問と回答
- **•** FCC 情報 65:無線周波数電磁場に対する人体暴露の FCC ガイドラインとのコンプライアンスの 評価

次の組織から追加情報を入手できます。

- **•** 非イオン化の放射線防護に関する世界保健機関の内部委員会の URL:[www.who.int/emf](http://www.who.int/emf)
- **•** 英国 National Radiological Protection Board の URL:[www.nrpb.org.uk](http://www.nrpb.org.uk)
- **•** Cellular Telecommunications Association の URL:[www.wow-com.com](http://www.wow-com.com)
- **•** Mobile Manufacturers Forum の URL:[www.mmfai.org](http://www.mmfai.org)

### **Administrative Rules for Cisco Aironet Access Points in Taiwan**

This section provides administrative rules for operating Cisco Aironet access points in Taiwan. The rules for all access points are provided in both Chinese and English.

#### 中国語

#### 低功率電波輻射性電機管理辦法

- 第十二條 經型式認證合格之低功率射頻雷機,非經許 可,公司、商號或使用者均不得擅自變更頻 率、加大功率或變更原設計之特性及功能。
- 第十四條 低功率射頻電機之使用不得影響飛航安全及干 擾合法通信;經發現有干擾現象時,應立即停 用,並改善至無干擾時方得繼續使用。

前項合法通信,指依電信法規定作業之無線電 信。

低功率射頻電機須忍受合法通信或工業、科學 2704 及醫療用電波輻射性電機設備之干擾。

#### 英語

Administrative Rules for Low-power Radio-Frequency Devices

Article 12

For those low-power radio-frequency devices that have already received a type-approval, companies, business units or users should not change its frequencies, increase its power or change its original features and functions.

Article 14

The operation of the low-power radio-frequency devices is subject to the conditions that no harmful interference is caused to aviation safety and authorized radio station; and if interference is caused, the user must stop operating the device immediately and can't re-operate it until the harmful interference is clear.

The authorized radio station means a radio-communication service operating in accordance with the Communication Act.

The operation of the low-power radio-frequency devices is subject to the interference caused by the operation of an authorized radio station, by another intentional or unintentional radiator, by industrial, scientific and medical (ISM) equipment, or by an incidental radiator.

#### 中国語

#### 低功率射頻電機技術規範

- 4.7 無線資訊傳輸設備
- 4.7.5 在 5.25-5.35 秭赫頻帶內操作之無線資訊傳輸設備,限於室內使 用。
- 4.7.6 無線資訊傳輸設備須忍受合法通信之干擾且不得干擾合法通信; 如造成干擾,應立即停用,俟無干擾之盧,始得繼續使用。
- 4.7.7 無線資訊傳輸設備的製造廠商應確保頻率穩定性,如依製造廠商 使用手册上所述正常操作,發射的信號應維持於操作頻帶中。 16920

#### 英語

Low-power Radio-frequency Devices Technical Specifications

- 4.7 Unlicensed National Information Infrastructure
- 4.7.5 Within the 5.25-5.35 GHz band, U-NII devices will be restricted to indoor operations to reduce any potential for harmful interference to co-channel MSS operations.
- 4.7.6 The U-NII devices shall accept any interference from legal communications and shall not interfere the legal communications. If interference is caused, the user must stop operating the device immediately and can't re-operate it until the harmful interference is clear.
- 4.7.7 Manufacturers of U-NII devices are responsible for ensuring frequency stability such that an emission is maintained within the band of operation under all conditions of normal operation as specified in the user manual.

### **Operation of Cisco Aironet Access Points in Brazil**

This section contains special information for operation of Cisco Aironet access points in Brazil.

#### **Access Point Models:**

AIR-AP2802I-Z-K9 AIR-AP2802E-Z-K9

#### 図 *10 Brazil Regulatory Information*

#### ポルトガル語

Este equipamento opera em caráter secundário, isto é, não tem direito a proteção contra interferência prejudicial, mesmo de estações do mesmo tipo, e não pode causar interferência a sistemas operando em caráter primário.

#### 英語

This equipment operates on a secondary basis and consequently must accept harmful interference, including interference from stations of the same kind. This equipment may not cause harmful interference to systems operating on a primary basis.

# 適合宣言

本製品に関するすべての適合宣言は、次の場所で確認できます。<http://www.ciscofax.com>

# <span id="page-49-0"></span>**17** マニュアルの入手方法およびテクニカル サポート

マニュアルの入手、Cisco Bug Search Tool(BST)の使用、サービス要求の送信、追加情報の収集の詳細 については、『*[What's New in Cisco Product Documentation](http://www.cisco.com/c/en/us/td/docs/general/whatsnew/whatsnew.html)*』を参照してください。

新しく作成された、または改訂されたシスコのテクニカル コンテンツをお手元に直接送信するには、 『[What's New in Cisco Product Documentation](http://www.cisco.com/assets/cdc_content_elements/rss/whats_new/whatsnew_rss_feed.xml)』RSS フィードをご購読ください。RSS フィードは無料 のサービスです。

© 2016 Cisco Systems, Inc. All rights reserved.

Cisco and the Cisco logo are trademarks or registered trademarks of Cisco and/or its affiliates in the U.S. and other countries. To view a list of Cisco trademarks, go to this URL[: www.cisco.com/go/trademarks](http://www.cisco.com/go/trademarks). Third-party trademarks mentioned are the property of their respective owners. The use of the word partner does not imply a partnership relationship between Cisco and any other company. (1110R)